# **ExamSoft – Testing from home considerations**

**If students are completing a quiz or exam from home, there are some steps you can take to mitigate distractions.**

## **Time Limits**

Review exam questions and set time limits for assessments to lowest estimate possible. Remember to give reading time for any case based vignettes.

Set the Time limit in the left pane under "Security Options"

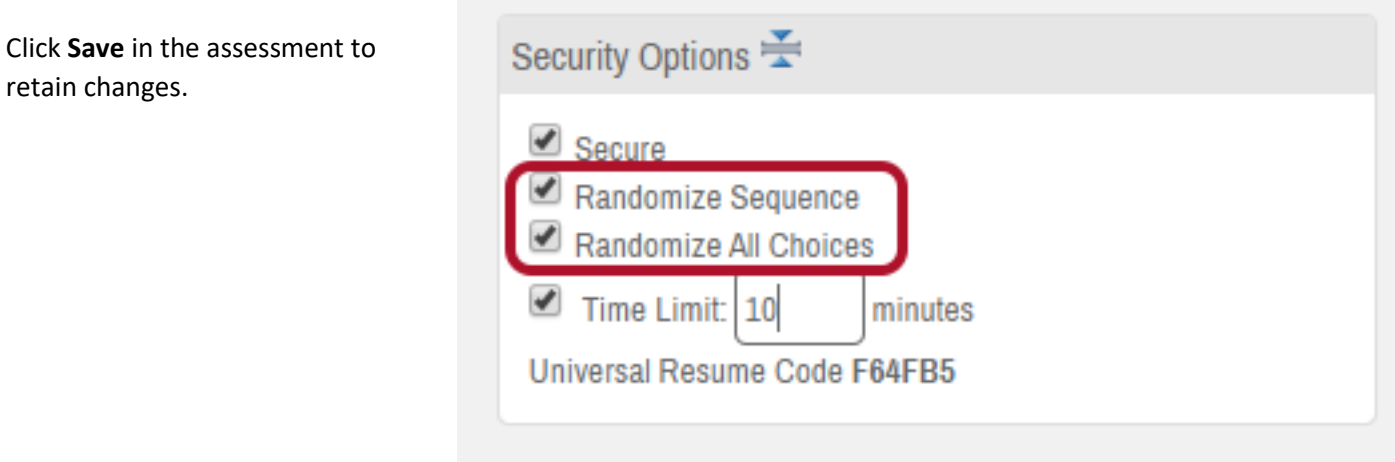

# **Randomize questions and responses**

Students will not be able to quickly share "the answer to #3 is B" if questions and responses are randomized.

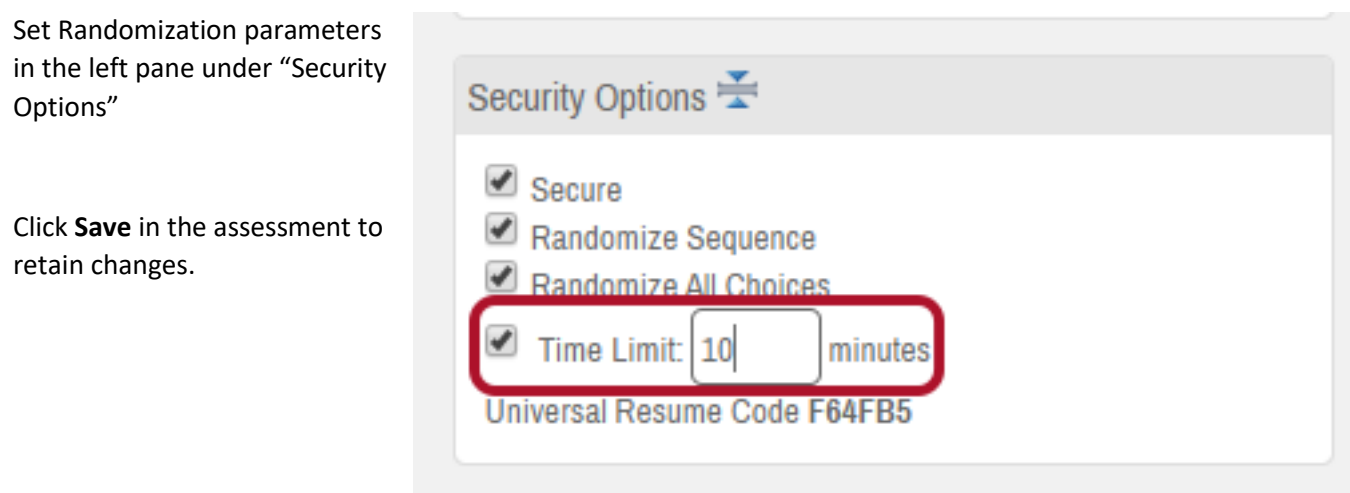

Remember when randomizing options that question types with "all of the above", or "A, B and D" cannot be randomized. In the question bank, you can lock those responses so they are not randomized with everything else.

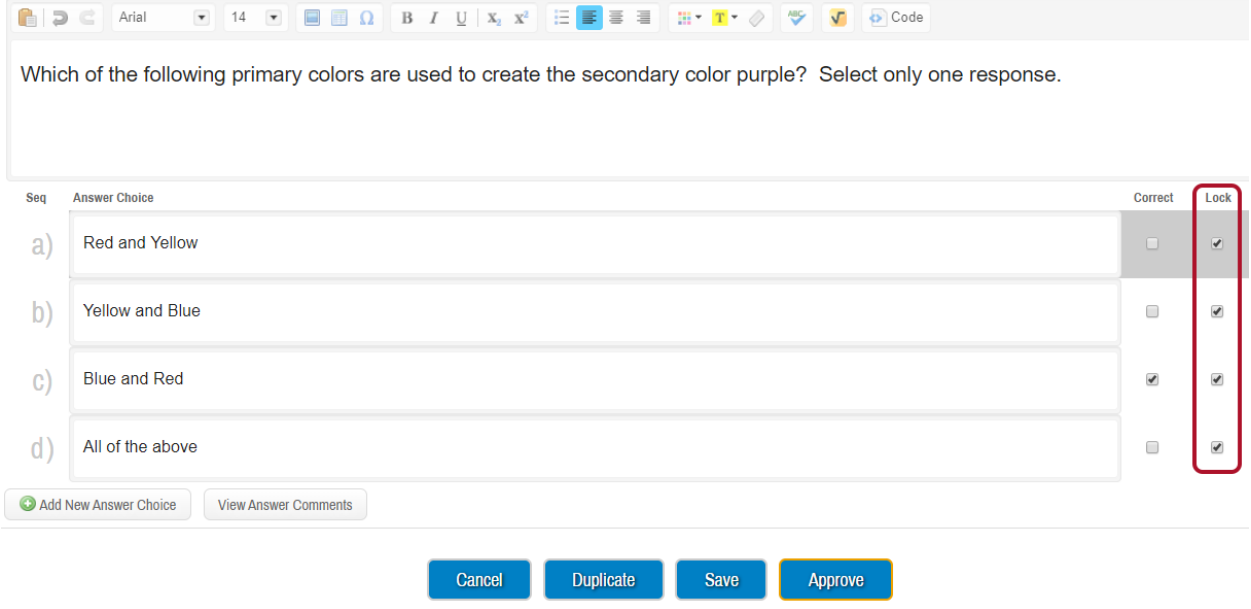

After locking the response order for this question type, click **Save** to retain selections.

#### **Grouping questions**

If using the Group feature in ExamSoft, those questions will not be randomized. If the group of questions uses a case vignette, copy and paste the vignette to all questions in the group and remove the group designation from the questions.

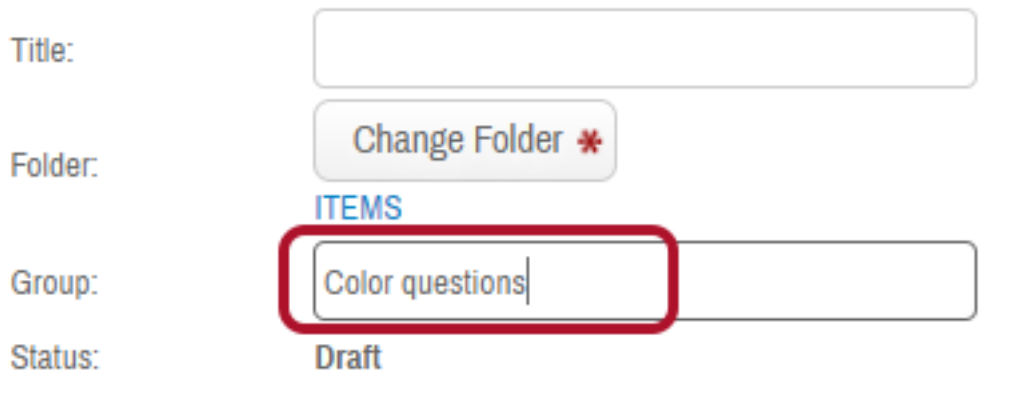

The text field for Group designation is in the question screen in the top left corner. Remember to click **Save** after changing the group designation.

# **Upload Deadlines**

When posting an assessment that will be taken from home, set an Upload Deadline. This is located in the Posting Assessment Screen. Give enough time for anyone that might have technical issues. This can be edited later if there were extenuating circumstances and you need to expand the upload time.

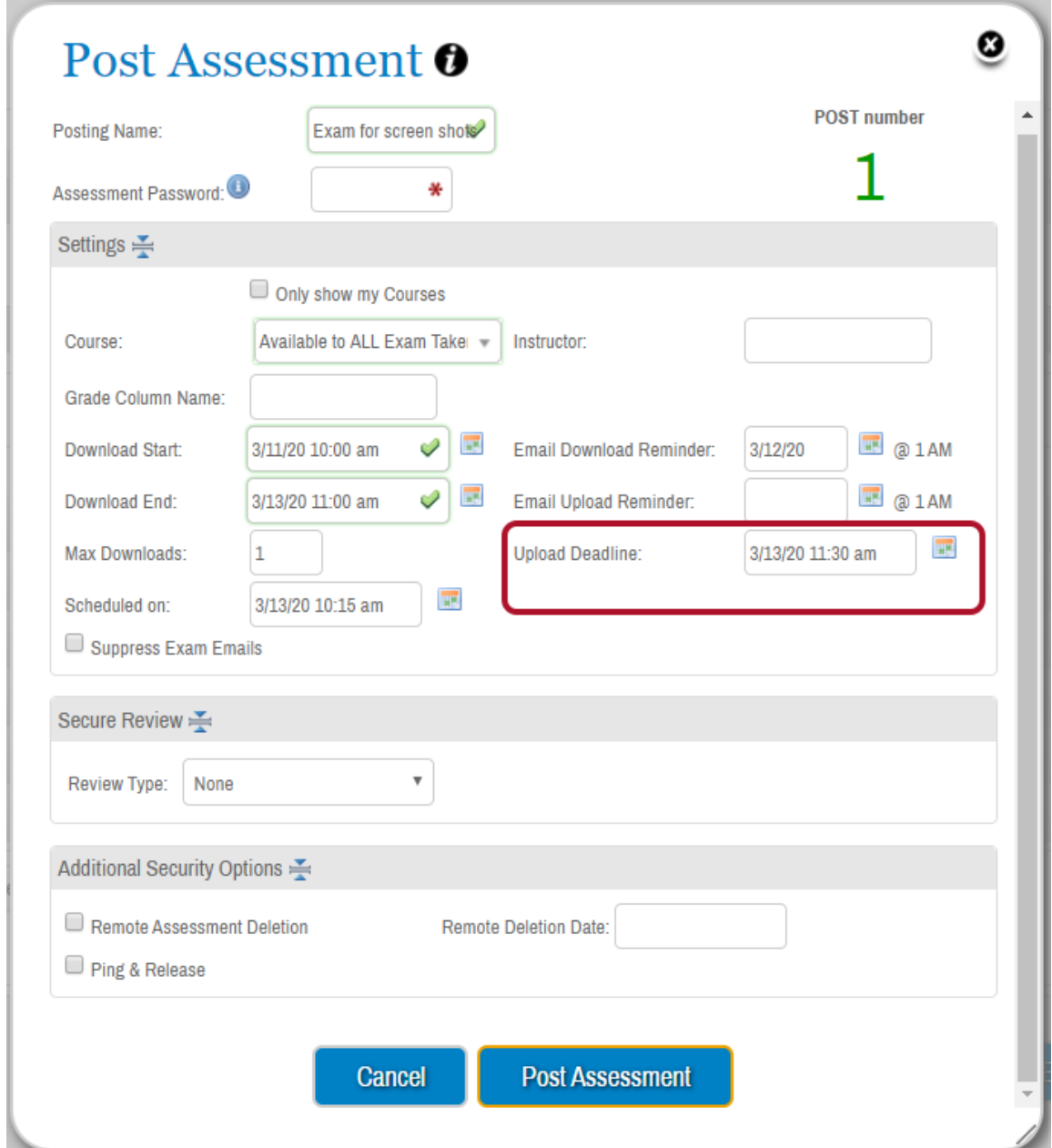

# **Passwords -**

**REMEMBER** – once the password is given for an exam, students may start the exam regardless of the posted start time.